УТВЕРЖДЁН 00015-01.34.04 ЛУ

# ПЕРСОНАЛЬНАЯ ЭВМ "ЭЛЕКТРОНИКА МС 0513" ("ЭЛЕКТРОНИКА БК-0011М")

# Программное обеспечение

# ШКОЛЬНАЯ ЛОКАЛЬНАЯ ВЫЧИСЛИТЕЛЬНАЯ СЕТЬ ШКОЛОК-0011

Руководство оператора 00015-01.34.04

1990

#### Аннотация

<span id="page-1-0"></span>В настоящем документе дано руководство по работе со школьной локальной вычислительной сетью (ЛВС) ШКОЛОК-0011, созданной на базе персональных ЭВМ (ПЭВМ) "Электроника БК-0011М"(БК-0011) и "Электроника МС1901 (сетевая БК-0010-01, далее БК-0010) и предназначенной, для передачи информации между этими ПЭВМ. Рассмотрены сетевые сервисы периферийных абонентских станций (ПАС) БК-0010 и БК-0011М, а также головных абонентских станций (ГАС) на базе БК-0011М с накопителем на гибких магнитных дисках (НГМД).

Обмен информацией в ЛВС реализуется на основе системы протоколов, сходной с эталонной моделью взаимодействия открытых систем.

Выполнение программы описано в [разделе 3](#page-5-0). Сообщения оператору приведены в разделах [3,](#page-5-0) [4.](#page-15-0)

## СОДЕРЖАНИЕ

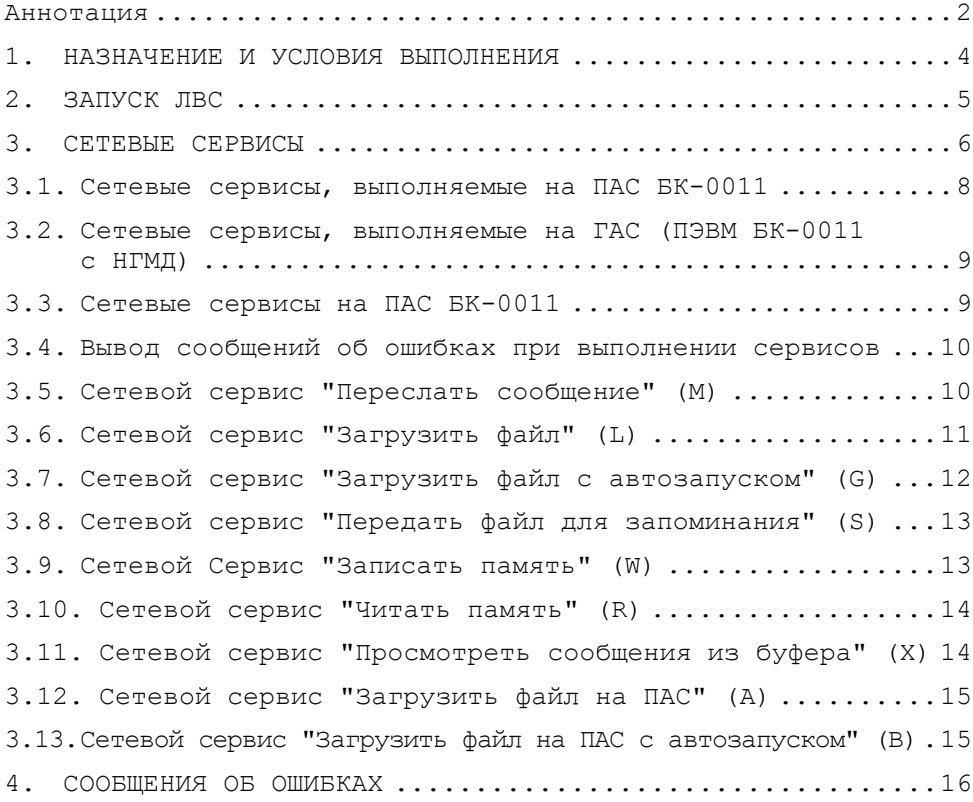

#### 1. НАЗНАЧЕНИЕ И УСЛОВИЯ ВЫПОЛНЕНИЯ

<span id="page-3-0"></span>Школьная локальная вычислительная сеть (ЛВС) ШКОЛОК-0011 предназначена для предоставления сетевого сервиса по обмену информацией и файлами между головными абонентскими станциями (ГАС) сети, имеющими накопители информации на гибких магнитных дисках (НГМД) и периферийными абонентскими станциями (ПАС).

ЛВС базируется на применении в качестве ГАС ПЭВМ "Электроника БK-0011M" и в качестве ПАС ПЭВМ "Электроника БК-0011М" (БК-0011) и микроЭВМ "Электроника MC1901 (БК-0010), подключаемых к моноканалу через контроллер моноканала (блок КМК для ПАС и блок КРМП для ГАС).

Все абонентские станции этой ЛВС имеют сетевое программное обеспечение в ПЗУ блоков КМК и КРМП.

Количество подключаемых абонентских станций (АС) в сети - 31. Каждой из абонентских станций присваивается индивидуальный адрес (номер) в диапазоне 1-37 (в восьмеричной системе счисления). Адрес 0 зарезервирован для широковещательного обращения ко всем абонентам сети.

Объединение абонентских станций в ЛВС производится по следующей схеме:

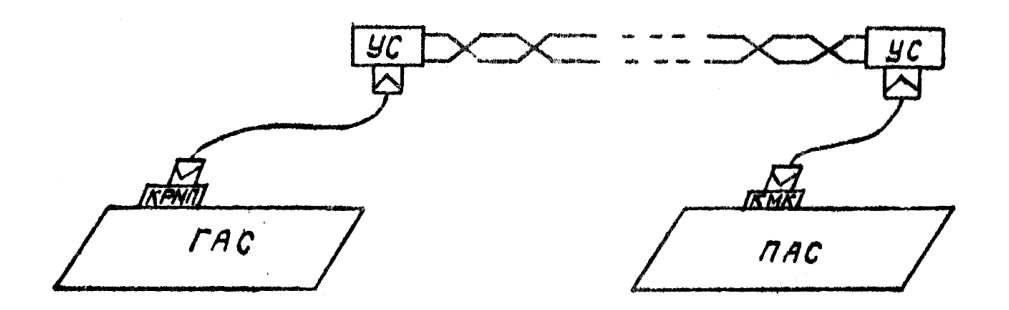

УС — устройство соединительное.

## 2. ЗАПУСК ЛВС

<span id="page-4-0"></span>Для запуска ЛВС школьного класса необходимо включить все ПЭВМ, участвующие в коллективной работе. Кроме того, все абонентские станции должны быть инициализированы для работы в сети, каждая в отдельности. Эта функция заключается в выполнении специальной программы, которая подготавливает ПЭВМ для работы в сети. Программа инициализации входит в программное обеспечение ЛВС. Рассмотрим способы её запуска для каждого типа АС.

Запуск программного обеспечения на ПАС БК-0011 осуществляется автоматически, если к ПЭВМ не подключён НГМД и если в момент включения не нажата ни одна из клавиш. Если вышеуказанные условия не выполняются, то необходимо инициализацию выполнять вручную:

12;1C 100040G

При работе с БЕЙСИКОМ ПАС БК-0011 также инициализируется автоматически при включении.

При работе с дисковой операционной системой ОС БК11 функция инициализации в ГАС возлагается на программу, которая поддерживает сетевой обмен. Такой программой является программа обслуживания запросов файлов *DIALOG*.

Инициализация ПАС на базе ПЭВМ БК-0010 всегда выполняется вручную командой *CALL 0*.

Для выполнения сетевых функций под управлением базовой операционной системы (БОС) необходимо перейти в диалоговый режим с помощью команд:

12;1C 100034G

Под управлением БЕЙСИКА сетевые функции запускаются с помощью команды *CALL*.

Для выполнения сетевых функций под управлением ОС необходимо запустить программу *DIALOG*, которая обеспечивает диалоговый режим запроса сетевых функций ГАС и обслуживает запросы, поступающие от ПАС. Для работы с сетью на ГАС на устройстве накопителя на гибких магнитных дисках должны быть установлены <span id="page-5-0"></span>дискета с ОС БК11, содержащая программу DIALOG и дискета для записи и чтения файлов учеников.

3. CETEBHE CEPBИCH

Диалоговый режим работы с сетью при всех управляющих программах имеет следующие одинаковые характеристики:

- на нулевой строке служебной части экрана высвечивается памятка о доступных сетевых сервисах в виде латинских букв, которые могут быть применены в качестве мнемонических команд управляющей программы на данной АС (ПАС или ГАС);
- в нулевой позиции первой строки служебной части экрана высвечивается знак "?", если можно вводить новую команду, после ввода которой знак "?" исчезает и на его месте появляется мнемонический код команды, которую ввели;
- диалоговая программа принимает только разрешённые для каждой конкретной ситуации символы;
- когда сеть занята выполнением сетевой команды, в служебной СТРОКЕ СВЕТЯТСЯ ТРИ ЗВЁЗДОЧКИ "\*\*\*";
- после ввода мнемонического кода сетевой инструкции программа диалогового режима запрашивает по порядку необходимые параметры;
- -<br>введённые знаки параметров могут быть стёрты с помощью клавиши a. " (ЗАБОЙ) до тех пор, пока не нажата клавиша " ()"  $(RBOM):$
- при работе с текстовыми сообщениями продвигаться дальше по процедуре ввода или просматривая тексты можно с помощью нажатия клавиш "  $\bigoplus$ " (ВВОЛ)
- повторить любую сетевую передачу с введёнными при предыдущей передаче параметрами можно нажатием непосредственно после

предыдущей передачи сначала клавиши "ВС", потом " <  $(BBOI);$ 

- каждая сетевая инструкция запрашивает обязательные и необязательные параметры;
- диалоговая программа разрешает обойти ввод необязательных параметров путём нажатия клавиши " < Поразу после появления  $\texttt{sameca:}$
- все числовые значения параметров вводятся в восьмеричном  $K$  $\cap$  $H$  $\ominus$ :
- диалоговая программа не разрешает обойти ввод обязательных параметров;
- прекратить ввод начатой инструкции можно путём нажатия клавиши "СБРОС";
- выйти из диалогового режима можно одновременные нажатием клавиш "СУ", "С";
- при вводе текстовых параметров в служебной части экрана высвечивается курсор в виде символа "\*";
- ввод каждого параметра заканчивается нажатием клавиши " < ",
- при вводе значений параметров, которые не допустимы в конкретной ситуации, запрос их повторяется;
- при работе сети не рекомендуется нажимать клавишу "СТОП;
- при появлении сообщения "Ошибка в передаче" и "Партнёр не отвечает" рекомендуется повторить запрос 2-3 раза.

Ниже приводится расшифровка мнемонических кодов сетевых инструкций и сокращённых текстов запросов параметров:

- D читать дисплей;
- М переслать сообщение;
- L загрузить файл;
- G загрузить файл с автозапуском;
- S передать файл для запоминания:
- W записать память:
- R читать память;
- Х вывести на экран из буфера принятые текстовые сообщения;
- А загрузить файл на ПАС;
- В загрузить файл на ПАС с автозапуском;
- Р резервная, использовать не рекомендуется;
- Е резервная, использовать не рекомендуется;
- AБ= номер абонента;
- СЧ= страница чтения;
- СЗ= страница записи;
- AY= адрес чтения;
- АЗ= адрес записи;
- D= количество байтов в посылке;
- файл имя файла;
- АП= адрес запуска;
- \* приглашение вводить текст имён файлов и сообщений.

В сетевых командах применяются три вида адресации абонентов:

- селективный (обращения к одному из абонентов с номером от 1 по 37);
- широковещательный (0, как номер абонента);
- групповой (от 100 до 103; в группу 100 входят абоненты с номерами от 1 до 7; в группу 101 входят абоненты с номерами от 10 до 17; в группу 102 входят абоненты с номерами от 2 до 27; в группу 103 входят абоненты с номерами от 30 до 37).
	- 3.1. Сетевые сервисы, выполняемые на ПАС БК-0011

<span id="page-7-0"></span>Перевод ПАС БК-0011 в сетевой режим под управлением базовой операционной системы осуществляется командами:

12;1C 100034G.

При работе в сетевом режиме под управлением базовой операционной системы (БОС) на ПАС БК-0011 на верхней части экрана формируется служебная часть, отделённая от остального поля экрана непрерывной чертой и содержащая три текстовые строки.

После перевода БК-0011 в диалоговый режим на всех ПАС в первой строке служебной части экрана высвечиваются коды команд сетевых сервисов:

- M переслать сообщение;
- L загрузить файл;
- G загрузить файл с автозапуском;
- S переслать файл для запоминания;
- W записать оперативную память;
- R читать в оперативную память;
- X вводить на экран сообщения из буфера сообщений.

Служебная часть экрана дисплея на ПАС после запуска сетевой программы имеет следующий вид (все символы выдаются в латинском алфавите):

> М L G S W R X ? ---------------------------

Под управлением БЕЙСИКА на ПАС БК-0011 служебная строка не формируется и пользователю доступны четыре сервиса:

- переслать файл для запоминания (*CALL 1*, номер абонента, имя файла)
- загрузить файл (*CALL 2*, номер абонента, имя файла);
- загрузить файл с автозапуском (*CALL 3*, номер абонента, имя файла);
- <span id="page-8-0"></span>- переслать сообщение (*CALL 4*, номер абонента, текст сообщения).

3.2. Сетевые сервисы, выполняемые на ГАС (ПЭВМ БК-0011 с НГМД)

Работа на ГАС выполняется под управлением программы *DIALOG*, загружаемой с системной дискеты и запускаемой командой

## *R DIALOG*

При запуске программы *DIALOG* на верхней части экрана формируется служебная часть аналогично, как в сетевом режиме под управлением БОС. Программа *DIALOG* обеспечивает 9 сервисов:

- D читать дисплей;
- M переслать сообщение;
- W записать в оперативную память;
- R читать оперативную память;
- X выводить на экран сообщения из буфера сообщений;
- A загрузить в ПАС файл;
- B загрузить в ПАС файл с автозапуском;
- P резервная функция;
- E резервная функция.

Служебная часть экрана на ГАС в программе *DIALOG* имеет следующий вид:

> D M W R X A B P E ? ---------------------------

> > 3.3. Сетевые сервисы на ПАС БK-0011

<span id="page-8-1"></span>ПАС БК-0010 работают в вычислительной сети только под управлением БЕЙСИКА. На ПАС БК-0010 выполняются 4 сервиса,

которые по смыслу и способу задания одинаковые с сервисами, перечисленными при рассмотрении ПАС БК-0011 в случае БЕЙСИКА;

- переслать файл для запоминания (*CALL 1*, номер абонента, имя файла);
- загрузить файл (*CALL 2*, номер абонента, имя файла);
- загрузить файл с автозапуском (*CALL 3*, номер абонента, имя файла);
- переслать сообщение (*CALL 4*, номер абонента, текст сообщения).

## <span id="page-9-0"></span>3.4. Вывод сообщений об ошибках при выполнении сервисов

Сетевое программное обеспечение (ПО) контролирует выполнение передач в сети. Если в некоторой передаче обнаружена ошибка, которую нельзя исправить, то об этом сообщается оператору.

На ПАС БК-0011 сообщения об ошибках выводятся на место служебной строки на 2,5 с и сопровождается звуковым сигналом. По истечении интервала времени изображение служебной части восстанавливается.

На ГАС БК-0011 сообщения об ошибках выводятся непосредственно под служебной частью экрана и остаются до следующей команды.

На ПАС БК-0010 сообщения об ошибках выводятся на служебной строке и остаются до следующей команды.

#### 3.5. Сетевой сервис "Переслать сообщение" (М)

<span id="page-9-1"></span>После ввода мнемонического кода "М" латинского алфавита на экран выводится запрос номера абонента "АБ=". После его ввода и нажатия клавиши ВВОД курсор-звёздочка перемещается на основное поле и оператору представляется возможность построчно набирать текст сообщения. В одной строчке допускается набирать до 32 символов. Это обусловлено тем, что передача всего сообщения разделена на необходимое количество передач по 32 символа в каждой. По ходу ввода строчки можно пользоваться клавишей " (ЗАБОЙ) для удаления уже введённых символов.

После ввода частично заполненной или полной строчки необходимо выполнить передачу. Для этой цели нажимается клавиша " ("ВВОД"). Осуществляется передача, о чём свидетель-Ствует зажигание трёх звёздочек (символов \*\*\*) на верхней строке служебной части.

Если передача успешная - не выводится сообщение об ошибке в передаче - повторным нажатием ВВОДА можно переходить к вводу следующей строки. О готовности машины принимать дальнейший текст свидетельствует появление нового курсора-звёздочки на следующей строке основной части экрана.

<span id="page-10-0"></span>Передачу каждой строки можно повторить, если непосредственно после её передачи нажать клавишу "ВС", потом "ВВОД".

3.6. Сетевой сервис "Загрузить файл" (L)

При работе с файлами необходимо учесть, что сетевые сервисы этой группы разработаны с учётом разделения всех типов файлов на 2 группы:

- файлы, содержащие в себе информацию об адресах загрузки и запуска или предназначенные для загрузки в фиксированные адреса - это файлы типов . SAV, . BAS, . COD;
- все другие типы файлов.

Для файлов первой группы отдельные параметры при наборе сетевых функций можно опускать, разрешая сетевому программному обеспечению самому определить их значения.

Для файлов второй группы задание всех параметров обязательно.

После ввода кода L ("Загрузить файл") на экране высвечивается запрос о вводе номера страницы записи (СЗ=). Разрешён ввод одной цифры от 0 до 6. Все остальные символы программа не воспринимает. Если сразу за знаком "=" нажать клавишу " < - ", то по умолчанию берётся нулевая.

Если загружаемый файл по своему объёму не может разместиться на этой странице, то после заполнения этой страницы автоматически подключается страница со следующим номером.

В случае, если не хватает места на вновь подключённой странице, то опять автоматически подключается следующая по номеру страница. Поэтому при вводе СЗ необходимо учитывать длину загружаемого файла и очерёдность номеров страниц, чтобы не запортить ранее введённую информацию.

При запросе адреса записи (А=) максимальное вводимое число цифр равно 6. Если сразу за знаком "=" нажать клавишу " < ", то по умолчанию файл разместится в определенной для него области памяти, что указано в нулевом блоке типа SAV. Для файлов с другим расширением, если не ввести "А=", результат может быть непредсказуем, поэтому ввод его обязателен.

Следующий запрос - имя файла (ФАЙЛ=). Максимальное количество вводимых символов 14. Из них первые четыре предусмотрены для ввода номера устройства (BYO:, BY1:, SY: DK:) который можно и не вводить, по умолчанию номер запоминающего устройства принимается равным ВУО:. Следующие 10 символов предусмотрены для имени файла с его расширением. Максимальное количество символов в имени файла до расширения берётся равным 6. Если количество символов больше 6, то остальные отбрасываются.

Ввод имени файла с его расширением является обязательным условием для нормальной работы.

Если загрузка файла прошла успешно, то высвечивается сообщение

"ФАЙЛ ЗАГРУЖЕН".

Если файл не загружен, то на экран выводится сообщение о причине неудачной посылки.

Под управлением БЕЙСИК-системы загрузка файла вызывается инструкцией

CALL 2, 1, MMA ΦΑЙЛА

<span id="page-11-0"></span>3.7. Сетевой сервис "Загрузить файл с автозапуском" (G)

Введя с клавиатуры код G (загрузить файл с автозапуском), на экране появляются запросы: СЗ - страница записи, АЗ - адрес записи, ФАЙЛ= - имя загружаемого файла. Все эти запросы выполняются аналогично запросам кода L (см. п. 3.6). После успешной загрузки требуемого файла в память машины абонента осуществляется его автозапуск. Автозапуск осуществляется только для файлов с расширением SAV и BAS. под управлением драйвер-мониторной системы и БЕЙСИКА соответственно.

При неуспешной загрузке файла в служебной части экрана выводится сообщение об ошибке.

Под управлением БЕЙСИК-системы загрузка файла с автозапуском вызывается инструкцией

CALL 3.1, ИМЯ ФАЙЛА

## <span id="page-12-0"></span>3.8. Сетевой сервис "Передать файл для запоминания" (S)

Для того, чтобы вновь созданный или откорректированный файл сохранить для дальнейшей работы, необходимо ввести код S, "Передать файл для запоминания". После ввода кода команды S на экране появляется запрос  $C$  - страница чтения, которая по умолчанию №1. Если файл на другой странице, то она устанавливается вводом нужного числа в пределах от 0 до 6. АЧ (адрес чтения) - это адрес, с которого программа будет пересылаться для запоминания на НГМД (накопитель на гибких магнитных дисках).

По умолчанию АЧ берётся равным 1000.

Запрос Д (длина файла) является обязательным параметром и находится в пределах от 0 до 177777 в восьмеричной системе исчисления.

Ввод имени файла при запросе "ФАЙЛ=" длиной 14 символов необходим. Он должен включать имя файла с его расширением, а указание номера устройства необязательно.

По умолчанию номер устройства берётся ВУО.

Запрос АП (адрес пуска) вводится в любом случае. Этот параметр имеет значение только для файлов с расширением . SAV. В других случаях можно формально вводить любое число, например  $0.$ 

#### 3.9. Сетевой Сервис "Записать память" (W)

<span id="page-12-1"></span>Сетевой сервис W записать память, т.е. записать содержимое области памяти ГАС в область памяти ПАС, выполняется только на ГАС. Он предназначен для отладочных целей и включает следующие запросы:

АБ - адрес абонента, ответ на этот запрос является обязательным. Способ адресации здесь может быть и селективным, и групповым, и широковещательным;

- СЧ страница чтения;
- СЗ страница записи. Ответ на эти запросы является обязательным, номер страницы - это одна цифра от 0 до 6;
- АЧ адрес чтения;
- АЗ адрес записи. Ответ на эти запросы необходим. Количество вводимых цифр от 1 до 6, причём адреса вводятся в восьмеричной системе исчисления;
- Д длина. Длина записываемого массива информации вводится в восьмеричной системе исчисления в количестве от 1 до 6 цифр.

<span id="page-13-0"></span>При неуспешной передаче массива информации на дисплее выводится сообщение об ошибке.

# 3.10. Сетевой сервис "Читать память" (R)

При вводе команды *R* (Читать память) на дисплее появляются запросы АБ, СЧ, СЗ, АЧ, АЗ, Д, ответы на которые необходимы и требования к которым аналогичны команде *W* "Записать память" (см. п. 3.9), кроме АБ, который может быть только селективным. Этот сервис имеет отладочный смысл и считывает содержимое области памяти ПАС в область памяти ГАС.

Сообщения об ошибках при неуспешном выполнении команды R выводится на дисплее.

<span id="page-13-1"></span>3.11. Сетевой сервис "Просмотреть сообщения из буфера" (X)

Сервис предоставляется только на ГАС и ПАС БК-0011 и предназначен для просмотра и удаления текстовых сообщений. Принятые текстовые сообщения накапливаются в буфере оперативного запоминающего устройства фиксированного объёма.

При выполнении команды X сообщения выводится в порядке, определяемом номерами посыльщиков и моментом прихода на основной части экрана. Сначала выводится сообщения наибольшей "давности", принятые от абонента с наименьшим номером. Номер посыльщика высвечивается перед данным пакетом в левом краю экрана. Пока сообщения выводится, можно выполнить следующие действия:

- приостановить вывод одновременным нажатием клавиш "СУ" и "C";
- продолжить вывод нажатием клавиши "ВВОД"
- удалить из буфера все сообщения, принятые от данного абонента нажатием клавиши  $\sqrt[m]{\phantom{a}}$  ":
- вернуться в сетевой режим нажатием клавиши "СБР".

После вывода всех сообщений в порядке поступления от абонента с наименьшим номером вывод автоматически приостанавливается.

В этой ситуации можно задать все вышерассмотренные действия.

Если нажата клавиша "ВВОД", увеличивается номер посыльщика и выводится сообщения, полученные от другого, абонента с большим номером. Если таковых нет, работа сервиса прекращается и происходит возврат в диалоговый режим.

# 3.12. Сетевой сервис "Загрузить файл на ПАС" (А)

<span id="page-14-0"></span>При вводе команды *A* (Загрузить файл на ПАС) появляется запрос номера абонента *АБ*, ввод которого является необходимым. Способ адресации при запросе *АБ* может быть селективным, групповым или широковещательным.

При появлении запроса "СЗ=" номер может быть опущен для файлов с расширением .SAV, По умолчанию берётся 0-я страница. Для других типов файлов параметр должен быть задан.

При появлении запроса "АЗ=", для файлов с расширением *SAV* может быть опущен, так как его значение берётся из нулевого блока загрузочного модуля. Для файлов с другими допустимыми расширениями опускать этот параметр нельзя.

Затем появляется запрос имени файла "ФАЙЛ=", который должен быть переслан на РМУ. Ответ на этот запрос обязателен и максимальное количество вводимых символов - 14. Например:

$$
\Phi A \text{MII} = BYO : NAME15. SAV
$$

<span id="page-14-1"></span>3.13. Сетевой сервис "Загрузить файл на ПАС с автозапуском" (В)

Сетевой сервис "Загрузить файл на ПАС с автозапуском" (*В*) выполняется аналогично команде *A*, с той лишь разницей, что файл на РМУ запускается автоматически под управлением драй<span id="page-15-0"></span>вер-мониторной системы с расширением *SAV* и под управлением БЕЙСИКА с расширением *BAS*.

4. СООБЩЕНИЯ ОБ ОШИБКАХ

Предусмотрены два типа сообщений об ошибках:

- сообщение, которое относится непосредственно к сетевому режиму работы, независимо от того, есть ли НГМД, и оно выводится на дисплеях ГАС и ПАС;
- сообщение, которое может появиться только при работе с подключённым НГМД.

Рассмотрим первый тип сообщений об ошибках:

\* ПАРТНЕР НЕ ОТВЕЧАЕТ \*

Это сообщение может появляться в двух случаях:

а) абонент, которому было адресовано обращение, не подключён или неисправен.

Это сообщение может появиться при использовании любого из вышеперечисленных сетевых сервисов;

б) при использовании сетевых сервисов *L*, *G*, *S* на ПАС, когда на ГАС не подключён НГМД.

\* ОШИБКА В ПЕРЕДАЧЕ \*

При обнаружении канальным уровнем ошибки передачи появляется этот тип ошибки. После вывода этого сообщения абонент может пытаться сделать повторную передачу, для чего с клавиатуры вводится требуемый код команды.

Второй тип ошибок может появиться на РМП при работе с НГМД.

\* ОШИБКА ВВОДА/ВЫВОДА \*

Это сообщение может появиться в следующих случаях:

- неверный номер ВЗУ, т.е. не совпадает с существующими *BY0*, *BY1*, *DK*, *SY*;
- неправильное расширение;
- файл не найден на устройстве;
- попытка читать за пределами файла;
- канал не открыт;
- не найдена область, большая или равная длине записываемого файла;
- попытка записи вне пределов файла;
- аппаратная ошибка.

Печ.л. 1, 0. Зак. 618